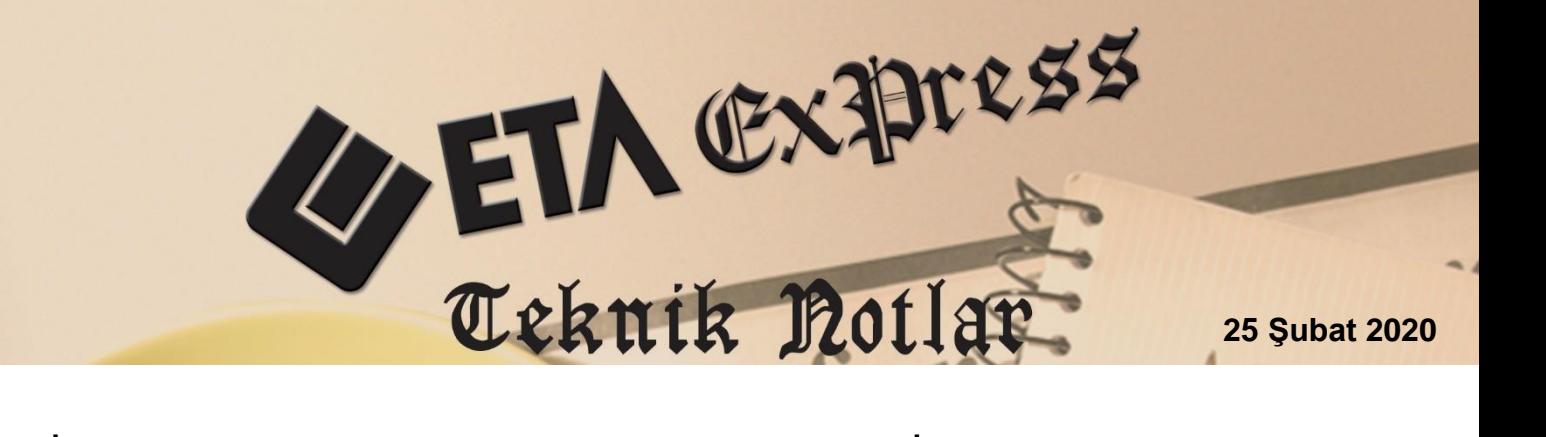

**İlgili Versiyon/lar :** ETA:SQL, ETA:V.8-SQL **İlgili Modül/ler:** E-Mutabakat

# **E-MUTABAKAT UYGULAMASI**

ETA:E-Mutabakat modülü ile çalışılan firmalarla yapılacak BS, BA ve Cari Bakiye mutabakatları kolaylıkla hazırlanabilir, elektronik olarak gönderilir ve gelen cevaplar anlık sorgulanabilir, raporlanabilir.

### **ETA:E-Mutabakat modülü ile;**

- Cari modülü veya Muhasebe modülü verileri kaynak alınabilir,
- Cari Borç, Alacak, Bakiye mutabakatı yapılabilir,
- BA Mal ve Hizmet Alımlarına ilişkin mutabakat yapılabilir,
- BS Mal ve Hizmet Satışlarına ilişkin mutabakat yapılabilir,
- Hazırlanan mutabakatlar sunucuya tek tuş ile yüklenir, ilgili firmalara otomatik e-posta gönderilir,
- Mutabakat detaylarına ait hareketler ilgili firmalarca kolaylıkla incelenebilir,
- İlgili firmalar gelen e-postaları elektronik olarak cevaplar, sonuçlar online olarak sunucuya kaydedilir,
- Cevaplar sunucudan online olarak sorgulanır ve sonuçlar veritabanına kaydedilir,
- Mutabakat sonuçlarına göre raporlar ve grafik raporlar alınabilir.

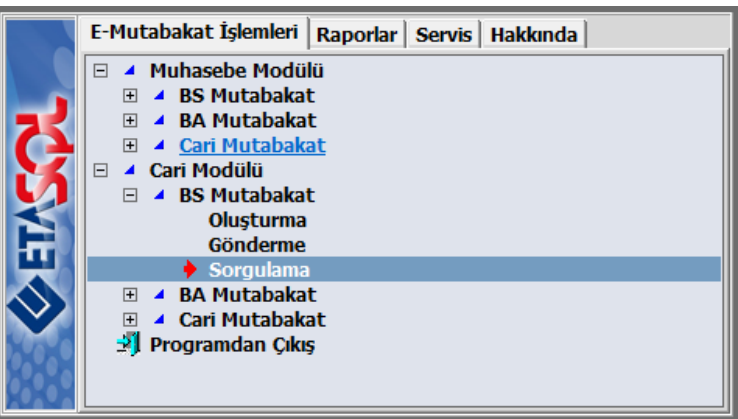

**Ekran 1:** E-Mutabakat Modülü

## **Yapılan Tanımlamalar**

**E-Mutabakat Genel Parametreleri**

Sirket Bilgileri modülü, Servis  $\rightarrow$  Sabit Tanımlar  $\rightarrow$  Parametreler  $\rightarrow$  Genel Parametreler  $\rightarrow$  E-Mutabakat Genel Parametreleri bölümüne girilir.

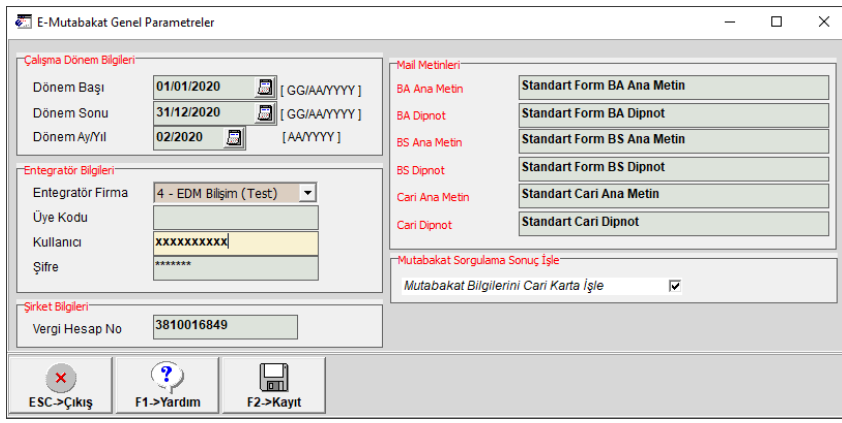

**Ekran 2:** E-Mutabakat Genel Parametreleri

Bu bölümde firmaya ait dönem bilgileri, online mutabakat için firma kullanıcı adı ve şifre bilgileri tanımlanır.

**Mail Metinleri** bölümünden, Elektronik Mutabakat Portalında bulunan ve tanımları isteğe göre değiştirilebilen şablon isimleri tanımlanır.

Cari Borç/Alacak mutabakatı sorgulama sonuçlarının cari kartlara kaydedilmesi için **Mutabakat Bilgilerini Cari Karta İşle** parametresi isaretlenebilir.

#### **E-Mutabakat Kullanıcı Parametreleri**

E-Mutabakat modülü, Servis  $\rightarrow$  Sabit Tanımlar  $\rightarrow$  Parametreler bölümüne girilir. Bu bölümde BA/BS bildirimleri için veri oluşturma parametreleri tanımlanır.

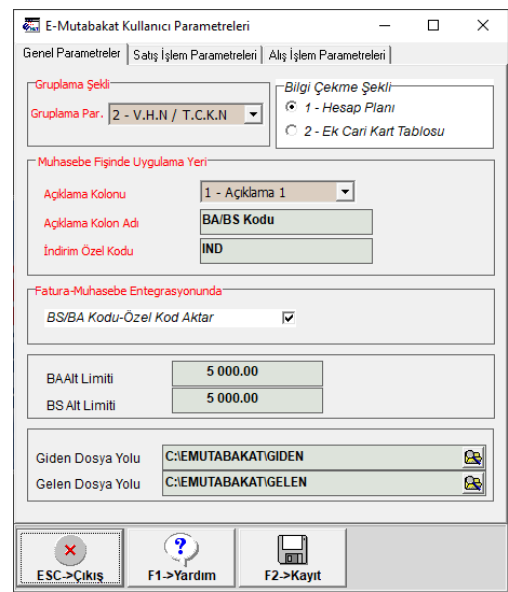

**Ekran 3:** E-Mutabakat Kullanıcı Parametreleri

**Gruplama Şekli:** BA/BS için veriler fatura bilgileri veya muhasebe fişleri kullanılarak oluşturulurken, bazı kullanıcılar birden fazla cari, muhasebe hesap veya ek cari kodlarındaki işlemlerin birleştirilerek tek bir cari kartı varmış gibi işleme konulmasını isteyebilir. Bu durumda gruplama parametresi için seçim yapılır.

**Bilgi Çekme Şekli :** BA/BS için veriler muhasebe fişleri kullanılarak oluşturulurken çalışma şekline göre;

a) Girilen evraklardaki her cari hesap için (müşteri ya da satıcı) hesap planında bir alt hesap açılacaksa **1-Hesap Planı** olarak belirlenir. Bu durumda alt hesaplar açılırken Hesap Kartı → Diğer Bilgileri sayfasındaki Ek Bilgiler doldurulmalıdır.

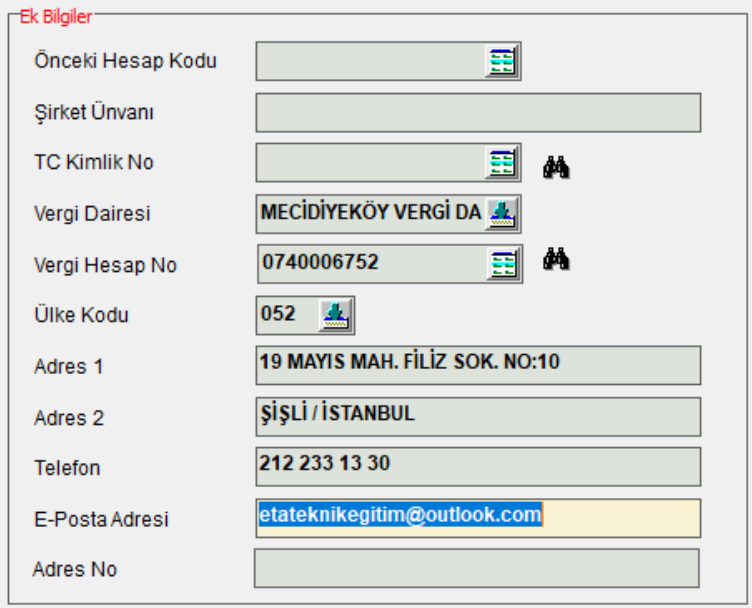

**Ekran 4:** Hesap Planı / Diğer Bilgiler sayfası

b) Girilen evraklardaki her cari hesap için hesap planında alt hesap açılmayacaksa örneğin evrakların çoğu kapalı fatura olarak giriliyor ise **2-Ek Cari Kart Tablosu** olarak belirlenir. Bu durumda gerekli olan cari bilgilerine ulasmak için Muhasebe IV modülünde, Bevannameler  $\rightarrow$ Bildirimler  $\rightarrow$  Müşteri Satıcı Kart Tablosu bölümünde bulunan tabloya ilgili cari hesapların gerekli olan bilgileri tanımlanır.

#### **Muhasebe Fişinde Uygulama Yeri:**

**Açıklama Kolonu:** İsteğe göre Açıklama1, Açıklama2 ya da Açıklama3 seçilir. Bu parametre muhasebe fişinde hangi açıklamanın BA/BS kodu olarak kullanılacağını belirler.

**Açıklama Kolon Adı:** BA/BS kodu için belirlenen açıklamanın başlığı belirlenir. Örneğin BA/BS Kodu gibi.

**İndirim Özel Kodu:** Bu bölüme muhasebe fişlerinde indim satırı kullanıldığında kullanılacak özel kod yazılır. Bu bölümde tanımlanan özel kod değerine göre fişlerde geçen indirim satırları, BA/BS Bildirimlerinde Mal Hizmet Bedelinden düşülür.

**Fatura-Muhasebe Entegrasyonunda BS/BA Kodu-Özel Kod Aktar:** Bu parametre işaretlenir ise ilgili modüllerden entegre olarak muhasebe fişi oluşturulması esnasında BS/BA kodu sahası kullanıcı parametrelerinde belirtilen parametreye göre otomatik olarak doldurularak gerekli düzenlemeler yapılır. Kullanıcı parametreleri ekranında Bilgi Çekme Şekli parametresi "1-Hesap Planı" olarak işaretlendi ise BS/BA Kodu sahasına ilgili cari kartın muhasebe kodu, "2-Ek Cari Kart Tablosu" parametresi işaretlendi ise BS/BA Kodu sahasına ilgili cari kartın kodu aktarılır.

**BA/BS Alt Limit:** Bu bölüme BA/BS bildirimleri için alt limit değerleri tanımlanır.

**Giden/Gelen Dosya Yolu:** Bu bölüme mutabakat oluşturma sırasında oluşacak dosyaların yolu belirtilir.

**Cari Kartlarda yapılan tanımlamalar**

Mutabakat bilgileri için cari verileri kullanıldığında cari kartlarda Vergi Kimlik veya TC Kimlik numarası, e-posta adresleri ve telefon bilgileri tanımlanır.

**E-Mutabakat Portalından yapılan tanımlamalar**

E-Mutabakat Portalı için verilen kullanıcı kodu ve şifre ile giriş yapılır.

- $\circ$  Tanimlamalar  $\rightarrow$  Üye Bilgileri bölümünden firmaya ait genel bilgiler tanımlanır.
- $\circ$  Tanımlamalar  $\rightarrow$  Firmalar Bölümünden, Firma Unvanı ve Vergi Numarası yazılarak **Yeni Ekle** butonuna basılır. Bu bölüme birden fazla firma, örneğin grup firması eklenebilir.

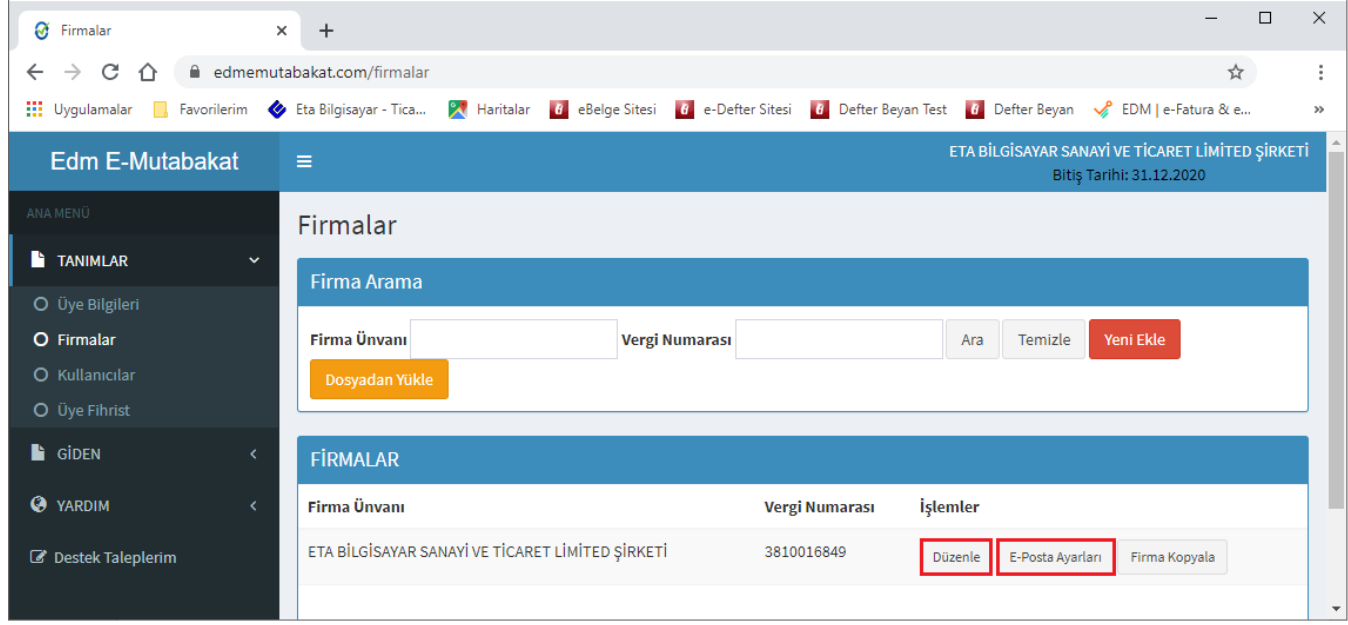

**Ekran 5:** Portal / Firmalar

- o Tanımlamalar Firmalar bölümünden ilgili firma için **Düzenle** butonuna basılarak firma ve firma logo resmi bilgisi tanımlanır.
- o Tanımlamalar Firmalar bölümünden ilgili firma için **E-Posta Ayarları** butonuna basılarak firmaya ait posta sunucusuna ait bilgileri tanımlanır.

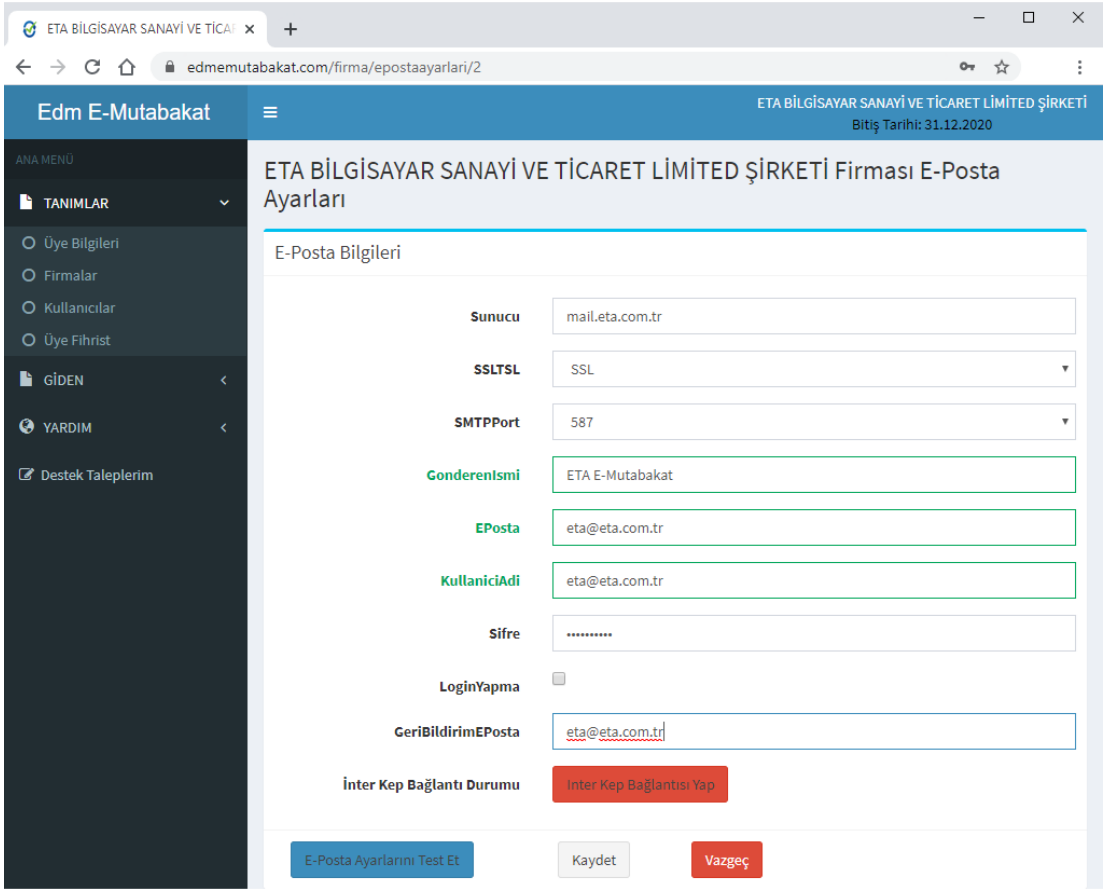

**Ekran 6:** Portal / E-Posta Bilgileri

 $\circ$  Tanımlamalar  $\rightarrow$  Kullanıcılar bölümünden E-Mutabakat Portalında yapılabilecek işlemler ve firmalara ait kullanıcı yetkileri belirlenir.

## **E-Mutabakat İşlemleri**

ETA:E-Mutabakat modülünde, E-Mutabakat İşlemleri bölümüne girilir. Kaynak veri şekline göre Muhasebe Modülü veya Cari Modülü menülerinden işlemler yapılır. E-Mutabakat işleminin konusuna göre BA Mutabakat, BS Mutabakat, Cari Mutabakat bölümlerinden işlemler yapılır.

 **Dosya Oluşturma:** Bu bölümden e-mutabakat için gerekli bilgiler, kaynağa göre oluşturulur. (Muhasebe/Cari). Bu sayfadaki tarih bilgileri E-Mutabakat Genel Parametrelerinde tanımlanan "**Dönem Ay/Yıl**" bilgisine göre otomatik gelir.

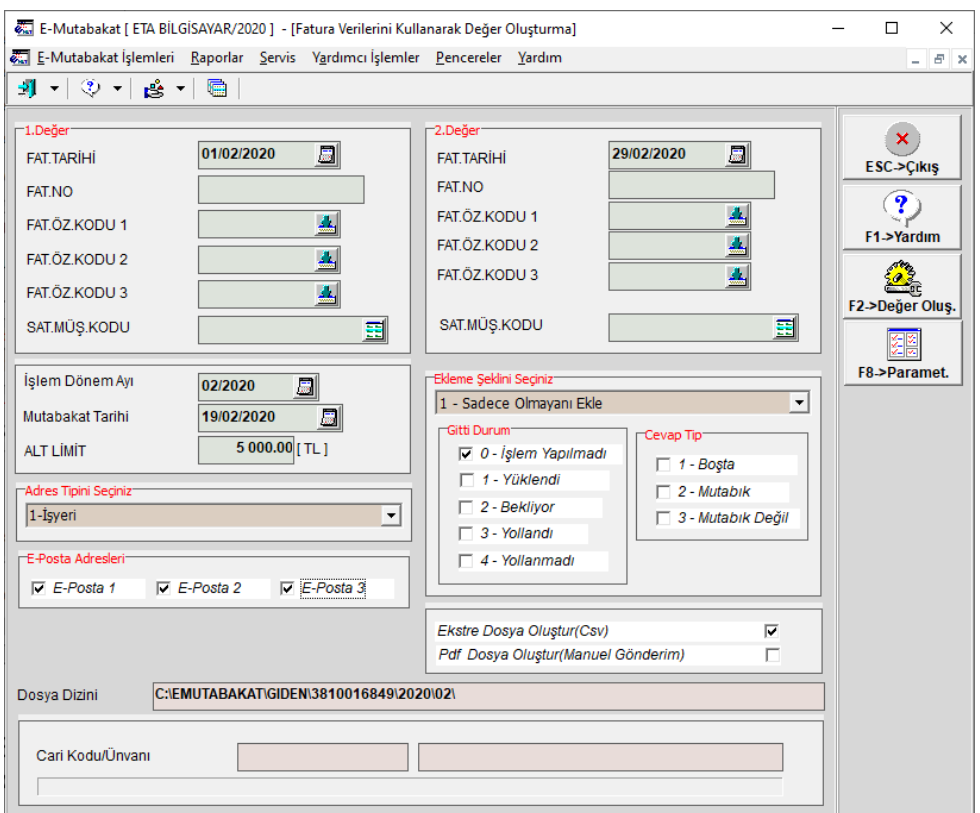

**Ekran 7:** Değer Oluşturma

Bu bölümde kriterler belirlendikten sonra, mutabakatın hangi e-posta veya e-posta adreslerine gönderileceği işaretlenir.

#### **Ekleme Şekli:**

Ekleme Şekli parametresi normal şartlarda **1-Sadece Olmayanı Ekle** şeklinde belirlenir.

Daha önce oluşturulmuş bir mutabakat bilgisi tekrar oluşturulmak isteniyorsa **2-Olanı Değiştir/Olmayanı Ekle** seçilir. "Gitti Durum" ve "Cevap Tip" parametreleri için uygun işaretleme yapılır. Cevap verilmiş bir mutabakat için tekrar oluştur yapılmamalıdır.

**Ekstre Dosya Oluştur:** Bu parametre ile mutabakat hareket detaylarına ait bir CSV dosyası oluşması sağlanır. Mutabakat gönderilen taraf, bu dosyayı açıp detayları inceleyebilir.

**PDF Dosya Oluştur:** Bu parametre ile oluşturulan mutabakatlar için bir PDF dosyası oluşturulur. Gönderme ekranında, oluşan bu mutabakat dosyası **E-Posta Gönder** butonu ile ayrıca gönderilir. PDF dosyası elektronik mutabakat için gerekli değildir.

#### **Gönderme**

Bu bölüme girildiğinde, oluşturulan mutabakat bilgisine ait satırlar görülür. **F3- Gönder** butonuna basıldığında onay kutusu işaretlenmiş mutabakat bilgileri sunucuya gönderilir. Bu ekranda sadece sunucuya gönderilmeyen satırlar listelenir.

Bu ekranda sunucuya gönderme işleminden önce e-posta bilgisi manuel düzenlenebilir. Bu bölüm üzerinde yapılan düzenlemeler **F4-Sonuç İşle** butonu ile ilgili tabloya kaydedilir.

Oluşturma ekranında **PDF Dosya Oluştur** seçeneği işaretlendi ise **F5-E-Mail Gönder** butonu ile manuel olarak dosya gönderilebilir. Gönderilecek dosya, **Giden Ekstre (PDF)** kolonundaki dosya bilgisi butonuna basılarak görüntülenebilir.

**F7-Kayıt Sil** butonu ile bu bölümde oluşan ve onay kutusu işaretlenen satırlar silinebilir. İsteğe bağlı olarak, silinen satırlar için Oluşturma bölümünden tekrar kayıt oluşturulabilir.

Bu bölümde oluşan satırlar **F5-Excel** butonu ile Excel'e aktarılabilir. **F9-Kontör** butonu ile kalan kontörler sorgulanabilir.

| E-Mutabakat   ETA BİLGİSAYAR/2020 ] - [BS Mutabakat Gönder]<br>$\overline{\phantom{a}}$ |                                                                                                    |                          |                            |                     |           |                                              |                      |                     |                           |                                                                     |            | $\times$    |      |                         |                           |  |        |            |                                                                      |
|-----------------------------------------------------------------------------------------|----------------------------------------------------------------------------------------------------|--------------------------|----------------------------|---------------------|-----------|----------------------------------------------|----------------------|---------------------|---------------------------|---------------------------------------------------------------------|------------|-------------|------|-------------------------|---------------------------|--|--------|------------|----------------------------------------------------------------------|
| E-Mutabakat İşlemleri Raporlar Şervis Yardımcı İşlemler Pencereler Yardım               |                                                                                                    |                          |                            |                     |           |                                              |                      |                     |                           |                                                                     |            | $ \theta$ x |      |                         |                           |  |        |            |                                                                      |
| 31 - I 30 - I 28 - I 28                                                                 |                                                                                                    |                          |                            |                     |           |                                              |                      |                     |                           |                                                                     |            |             |      |                         |                           |  |        |            |                                                                      |
|                                                                                         | $-1.$ DEĞER                                                                                                    |                          |                            |                     | -2.DEĞER- |                                              |                      |                     | Sorgulama Bilgileri       |                                                                     |            |             |      |                         |                           |  |        |            | $\mathbf{x}$                                                         |
|                                                                                         | Cari Kodu                                                                                                    |                          |                            | 国                   | Cari Kodu |                                              | 靈<br>İşlem Dönem Ayı |                     | $\overline{a}$<br>02/2020 |                                                                     |            |             |      |                         |                           |  |        | ESC->Çıkış |                                                                      |
| V.H.N                                                                                   |                                                                                                    |                          | V.H.N.                     |                     |           |                                              |                      |                     |                           |                                                                     |            |             |      |                         |                           |  |        |            | $\mathbf{P}$                                                         |
|                                                                                         | <b>FGItti Durum</b>                                                                                                    |                          | Cevap Tip                  |                     |           |                                              |                      |                     |                           |                                                                     |            |             |      |                         |                           |  |        | F1->Yardım |                                                                      |
| V 0 - İslem Yapılmadı                                                                   |                                                                                                    |                          | V 1 - Boşta (Cevaplanmadı) |                     |           |                                              |                      |                     |                           |                                                                     |            |             |      |                         |                           |  |        |            |                                                                      |
| T 1 - Yüklendi<br>□ 2 - Bekliyor                                                        |                                                                                                    |                          | $\nabla$ 2 - Mutabik       |                     |           |                                              |                      |                     |                           |                                                                     |            |             |      |                         |                           |  | $\Box$ |            |                                                                      |
|                                                                                         | $\Box$ 3 - Yollandı                                                                                                    |                          |                            | V 3 - Mutabik Değil |           |                                              |                      |                     |                           |                                                                     |            |             |      |                         |                           |  |        |            | <b>F2-&gt;Listele</b>                                                |
|                                                                                         | $\Box$ 4 - Yollanmadı                                                                                                    |                          |                            |                     |           | Gönderilmiş ve Cevaplanmış ise Tekrar Gönder | п                    |                     |                           |                                                                     |            |             |      |                         |                           |  |        |            | g                                                                    |
|                                                                                         |                                                                                                    |                          |                            |                     |           |                                              |                      |                     |                           |                                                                     |            |             |      |                         |                           |  |        |            | F3->Gönder                                                           |
|                                                                                         | C: \EMUTABAKAT\GIDEN\3810016849\2020\02\-<br><b>ONAY</b><br>SIRKET IŞLEM YILI SLEM AYI VERGIKMLIK NO CARI KODU CARI ÜNVANI<br>YOLLANDI TARIH HATA ACIKLAMA |                          |                            |                     |           |                                              |                      |                     |                           |                                                                     |            | £.          |      |                         |                           |  |        |            |                                                                      |
| <b>NO</b>                                                                               |                                                                                                    | <b>DURUM</b>             |                            |                     |           |                                              |                      |                     |                           | E-POSTA                                                             | <b>TEL</b> | TARH        | ADET | TUTAR                   | GITTITIP                  |  |        | CEVAP      | F4->Sonuç İşle                                                       |
|                                                                                         | J                                                                                                    | İşlem Yapılmadı ETA 2020 |                            |                     |           | 02 - Subat 4523014785                        | M-003                | YILMAZLAR LTD.STİ.  |                           | etateknikegitim@outlook.com                                         |            | 25/02/2020  |      | $\overline{\mathbf{3}}$ | 5 295.000-islem Yapılmadı |  |        | 1-Bosta(Ce |                                                                      |
| 12                                                                                      |                                                                                                    | Islem Yapılmadı ETA 2020 |                            |                     |           | 02 - Subat 3350409947                        | M-006                | YILDIZ LTD.         |                           | etateknikegitim@outlook.cor 0212 222 23 50 25/02/2020               |            |             |      | $\overline{2}$          | 6 441,000-İslem Yapılmadı |  |        | 1-Bosta(Co | $\begin{array}{c}\n\boxed{3} \\ \boxed{15} \\ \end{array}$ F5->Excel |
| l٦                                                                                      | J                                                                                                    | İşlem Yapılmadı ETA 2020 |                            |                     |           | 02 - Subat 3230512384                        | M-013                | <b>MERT TİCARET</b> |                           |                                                                     |            |             |      | $\overline{2}$          | 6 022.000-islem Yapılmadı |  |        | 1-Bosta(Ce |                                                                      |
| l۵                                                                                      | J                                                                                                    | Islem Yapılmadı ETA 2020 |                            |                     |           | 02 - Subat 4571427456                        | M-017                |                     |                           | AKCANLAR GIDA YAPI LTD.STİ, etateknikegitim@outlook.com 02667105990 |            | 25/02/2020  |      | $\overline{2}$          | 5797.000-islem Yapılmadı  |  |        | 1-Bosta(Ce | 4                                                                    |
|                                                                                         |                                                                                                    |                          |                            |                     |           |                                              |                      |                     |                           |                                                                     |            |             |      |                         |                           |  |        |            | F6->EMail Gonder                                                     |
|                                                                                         |                                                                                                    |                          |                            |                     |           |                                              |                      |                     |                           |                                                                     |            |             |      |                         |                           |  |        |            |                                                                      |
|                                                                                         |                                                                                                    |                          |                            |                     |           |                                              |                      |                     |                           |                                                                     |            |             |      |                         |                           |  |        |            | ×                                                                    |
|                                                                                         |                                                                                                    |                          |                            |                     |           |                                              |                      |                     |                           |                                                                     |            |             |      |                         |                           |  |        |            | F7->Kayıt Sil                                                        |
|                                                                                         |                                                                                                    |                          |                            |                     |           |                                              |                      |                     |                           |                                                                     |            |             |      |                         |                           |  |        |            | 00 <sub>2</sub>                                                      |
|                                                                                         |                                                                                                    |                          |                            |                     |           |                                              |                      |                     |                           |                                                                     |            |             |      |                         |                           |  |        |            | F9->Kontör                                                           |
| $\vert$ <                                                                               |                                                                                                    |                          |                            |                     |           |                                              |                      |                     |                           |                                                                     |            |             |      |                         |                           |  |        |            |                                                                      |

**Ekran 8:** Gönderme

Mutabakat bilgisi satırlarında **Durum** ve **Gitti Durum** bilgisi ile oluşturulan mutabakatın durumu görülebilir.

**Giden Ekstre (CSV)** kolonundaki dosya bilgisi tıklanarak mutabakata ait hareket detayları görüntülenebilir.

#### **Karşı Tarafın Cevap Vermesi**

Mutabakat bilgilerinin sunucuya gönderilmesinden sonra mutabakat gönderilen firmalara, sunucu tarafından otomatik olarak bir e-posta gönderilir.

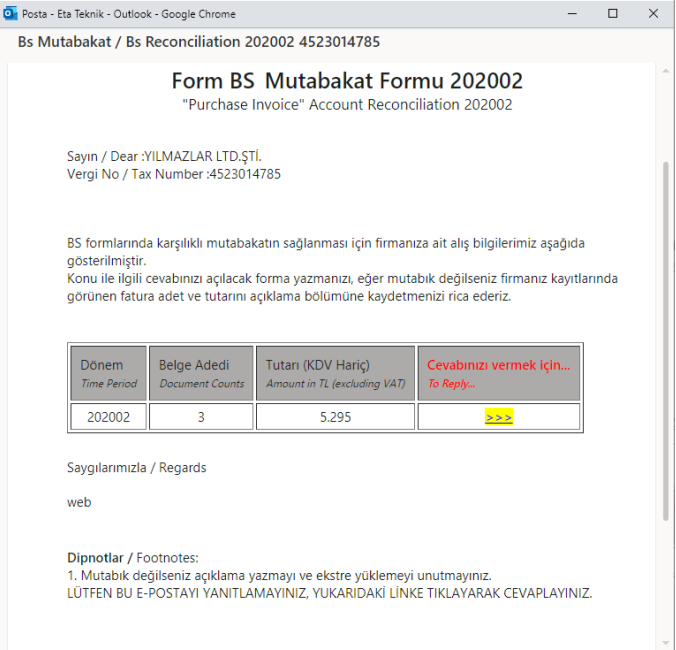

**Ekran 9:** Gönderilen E-Posta

- o Karşı taraf gönderilen e-postayı açarak, mutabık olup olmadığı bilgisini cevap vermek üzere e-postada belirtilen alanı tıklar.  $\frac{1}{2}$
- o Ekstre başlığında Detayları CSV dosyasına tıklayarak görür.
- o Cevap Tipine **Mutabıkız** veya **Mutabık Değiliz** bilgisini seçer ve ilgili alanları doldurur.

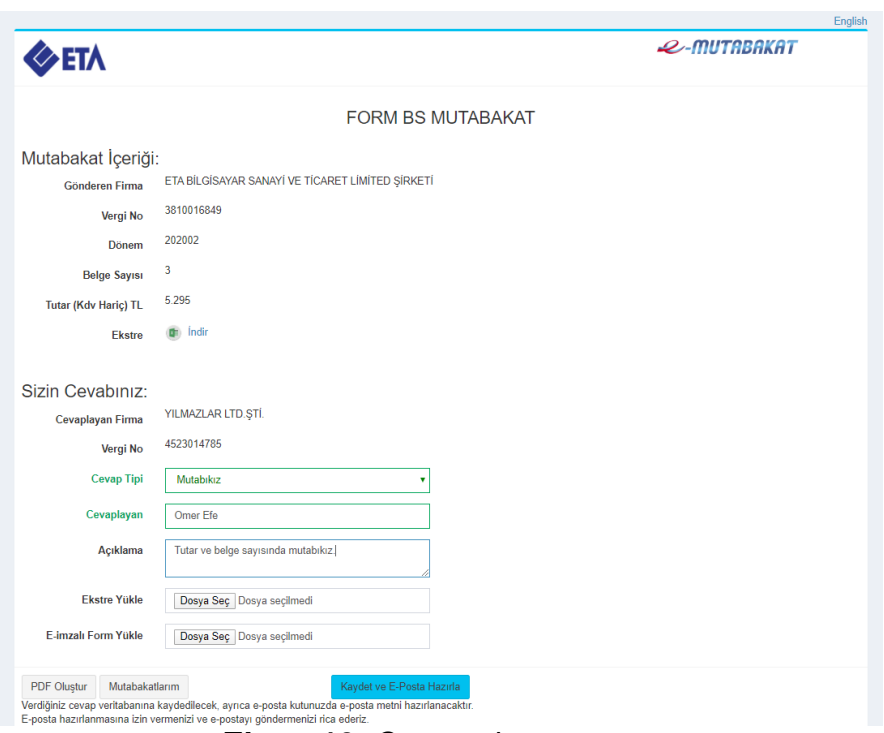

**Ekran 10:** Cevap ekranı

o **Kaydet ve E-Posta Hazırla** butonuna basarak cevabını elektronik olarak verir, ilave olarak e-posta ile de cevabın detaylarını gönderir.

#### **Sorgulama**

Bu bölümden gönderilen elektronik mutabakatların sonucu ile ilgili sorgulama yapılır. **F3-Sorgulama** butonuna basıldığında gönderilen mutabakatlar sunucudan sorgulanır, gelen cevaplar daha sonra izlemek ve raporlamak amacı ile ilgili tablolara otomatik kaydedilir.

Sorgulama sonucunda ekran güncellenir, sadece cevaplanmayan mutabakatlar gösterilir. İsteğe bağlı olarak **Cevap Tip** ve **Gitti Durum** seçenekleri işaretlenerek **F2-Liste** butonuna basılır ve ekrandaki bilgiler güncellenir.

| E-Mutabakat [ ETA BİLGİSAYAR/2020 ] - [BS Mutabakat Sorgula]                                                                                                    | п.<br>$\times$<br>$\sim$                              |  |  |  |  |  |  |  |  |  |  |  |
|----------------------------------------------------------------------------------------------------|-------------------------------------------------------|--|--|--|--|--|--|--|--|--|--|--|
| E-Mutabakat İşlemleri Raporlar Servis Vardımcı İşlemler Pencereler Yardım                                                                                                    |                                                       |  |  |  |  |  |  |  |  |  |  |  |
| 打 ドット 後回 国                                                                                                    |                                                       |  |  |  |  |  |  |  |  |  |  |  |
| $-1.06$ čER-<br>$-2.06$ GER<br>Cevap Tip<br>Gitti Durum<br>冒<br>国<br>Cari Kodu<br>Cari Kodu<br>V.H.N.<br>V.H.N<br>Gitti Durum<br>Cevap Tip<br>-Sorgularna Bilgileri<br>V 0 - İslem Yapılmadı<br>回<br>02/2020<br>Ⅳ 1 - Boşta (Cevaplanmadı)<br>İslem Dönem Avr<br>$\nabla$ 1 - Yüklendi<br>$\nabla$ 2 - Mutabik<br>$\overline{v}$ 2 - Beklivor<br><b>₩ 3 - Mutabik Değil</b><br>$\nabla$ 3 - Yollandi<br>0 1 İşl. Yapılmadı 0 Yüklendi<br>$\Box$ 4 - Yollanmadı<br><b>B</b> 5 Yollandi<br>2 Mutabik<br>0 Beklivor<br>□ 3 Bosta<br>1 Mutabik Değil<br>0 Yollanmadı |                                                       |  |  |  |  |  |  |  |  |  |  |  |
| C: UMLITABAKAT\GIDEN\3810016849\2020\02\<br>SIRKET ISLEM ISLEM AY! VERGIKMLIK CAN CARI ÜNVANI<br>ONAY DURUM<br>YOLLANDI TARIH HATA ACIKLA CEVAP<br>CEVAPLAYAN CEVAPTARIHI AÇIKLAMA<br><b>E-POSTA</b><br>GITTITIP<br>TARIH<br>ADET TUTAR<br><b>TEL</b><br>NO.                                                                                                    | <b>A</b>                                              |  |  |  |  |  |  |  |  |  |  |  |
| Yollandi<br>ETA 2020 02 - Subat 4523014789M-0IVILMAZLAR LTD.STİ.<br>5 295.003-Yollandi 26/02/2020<br>26/02/2020<br>etateknikegitim@outlook.com<br>25/02/2020<br>2-Mutabik<br>Omer Efe                                                                                                    | F4-> Sonuç İşle<br>Tutar ve belge sayısında mutabikiz |  |  |  |  |  |  |  |  |  |  |  |
| Yollandi<br>Ömer Efe<br>ETA 2020 02 - Subat 335040994 M-0IYILDIZ LTD.<br>3-Mutabik Değil<br>26/02/2020<br>etateknikegitim@outlook.com 0212 222 23 5025/02/2020<br>6 441,003-Yolland: 26/02/2020                                                                                                    | B<br>Belge saysi hatali.                              |  |  |  |  |  |  |  |  |  |  |  |
| Yollandi<br>ETA 2020 02 - Subat 323051238-M-0 MERT TICARET<br>8 022.003-Yollandi 26/02/2020<br>0216 233 70 88 25 / 02/2020<br>etateknikegitim@gmail.com<br>1-Bosta(Cevaplanmadi)                                                                                                    | F5->Excel                                             |  |  |  |  |  |  |  |  |  |  |  |
| Islem Yapılmadı ETA<br>2020 02 - Subat 8542364175M-0 ABC LTD<br>etateknikegitim@outlook.com 212 675 20 35 26/02/2020<br>7 500.000-islem Yap<br>1-Bosta(Cevaplanmadi)                                                                                                    |                                                       |  |  |  |  |  |  |  |  |  |  |  |
| Yollandi<br>ETA 2020 02 - Subat 457142745(M-0-AKCANLAR GIDA YAPI LTD.STetateknikegitim@outlook.com 02667105990 25/02/2020<br>2 5 797.003-Yollandi 26/02/2020<br>1-Bosta(Cevaplanmadi)                                                                                                    |                                                       |  |  |  |  |  |  |  |  |  |  |  |
| ETA 2020 02 - Subat 787654356   MEROĞLU TİCARET LTD. etateknikegitim@outlook.com<br>Yollandi<br>13/02/2020<br>13/02/2020<br>5 046 003-Yollandi 13/02/2020<br>Haftze Tete<br>2-Mutabik                                                                                                    | Bilgilerin doğruluğunu tevit eder tes                 |  |  |  |  |  |  |  |  |  |  |  |
| $\leftarrow$                                                                                                    |                                                       |  |  |  |  |  |  |  |  |  |  |  |

**Ekran 11:** Sorgulama

Elektronik olarak cevaplanmayan mutabakatlar için, cevap bölümleri isteğe bağlı olarak manuel olarak da düzenlenebilir. Manuel düzenleme yapıldığı durumlarda **F4-Sonuç İşle** butonu ile düzenlemeler ilgili tabloya kayıt edilir.

#### **Raporlama**

E-Mutabakat modülü Raporlar bölümünden, gönderilen mutabakatlara ve sonuçlarına ait detay raporlar, özet raporlar ve grafik raporlar alınabilir.

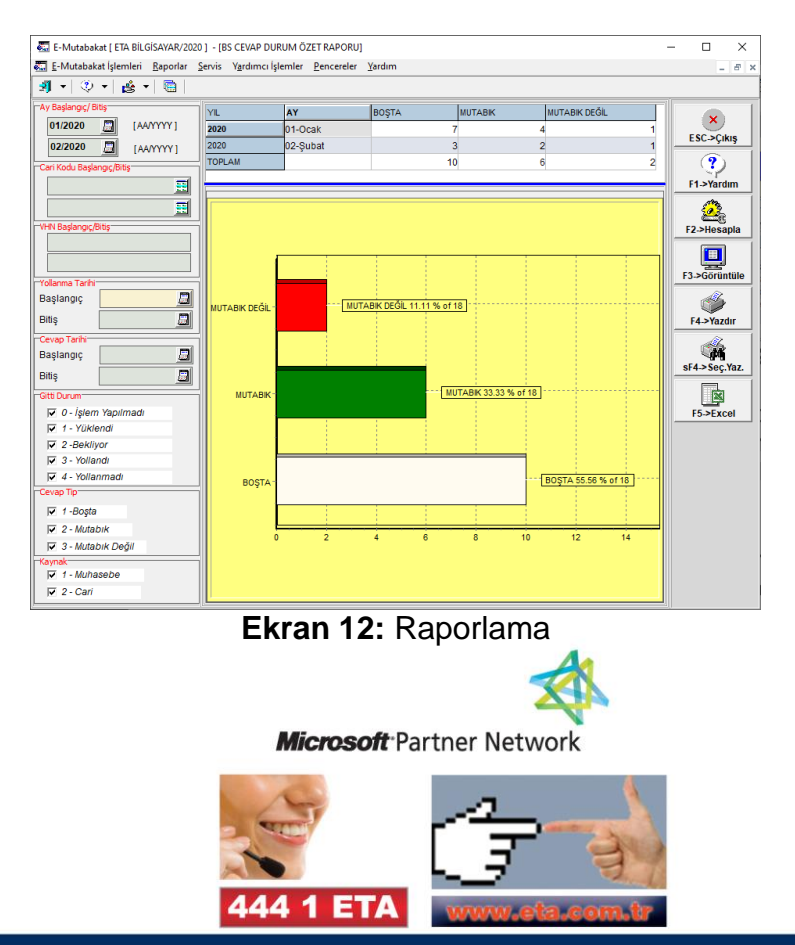